# **iGrafx FlowCharter 2000 Professional and iGrafx Process 2000 Release Notes**

## **What is on this CD**

This CD contains either iGrafx FlowCharter 2000 Professional or iGrafx Process 2000.

#### **System Requirements**

The destination install directory may be specified during installation. However, some disk space on the drive where Windows resides, typically the "C" drive, will be used regardless of the drive specified. The approximate total disk space requirements (in Megabytes) are:

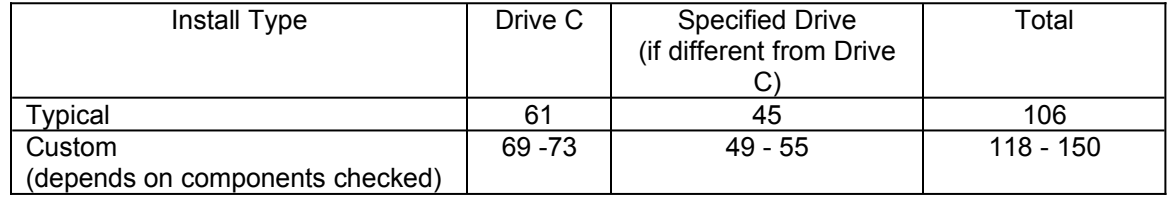

Minimum system requirements for installing and running iGrafx are listed below:

- Pentium processor
- · Windows 95, 98, or later, Windows NT 4.0, or Windows 2000
- Internet Explorer 4.0 required for accessing HTML Help System. You can also use Netscape Navigator™
- · 24 MB RAM for Windows 95, 98, or later ; 32 MB RAM for NT or 2000
- · 640x480 256 color monitor (800x600, 16-bit color recommended)
- CD-ROM drive
- Mouse or other pointing device

Additional data import and export requirements for OrgCharter are listed below:

- · Import/Export Microsoft Access™ Database
	- Requires Microsoft Access 97™ or Access 2000™
- · Import/Export Microsoft Excel™ data
	- Requires Microsoft Excel 97™ or Excel 2000™
- · Import Outlook™ data
	- Requires Microsoft Outlook 2000™

#### **Installing iGrafx FlowCharter 2000 Professional or Process 2000**

- 1. Insert the Application CD-ROM in your CD-ROM drive. The Microsoft® system installer (MSI) program auto-starts.
- 2. Follow the instructions on the screen. The Setup program guides you through the installation.
	- · The installation program checks to see if a previous version of iGrafx Professional or iGrafx Process is installed. If a previous installation is detected, the installation program will automatically uninstall the previous version.
- · If the Microsoft system installer (MSI) does not already exist on your system, it will be installed automatically. After the Microsoft system installer setup completes, you will be prompted to restart your system. After restarting your system, the iGrafx FlowCharter 2000 Professional/Process 2000 setup should continue automatically. If setup does not continue automatically, double-click setup.exe to complete the installation.
- · The Typical Installation installs all applications included with iGrafx FlowCharter 2000 Professional or iGrafx Process 2000 and is the recommended installation type.
- The Custom Installation lets you choose which applications to install.
- If you don't have enough disk space to install your selection, you can clear off more disk space or change to a location on your hard drive where more disk space is available.

## **Uninstalling iGrafx FlowCharter 2000 Professional or Process 2000**

You can use Windows Add/Remove Programs to uninstall the entire iGrafx package. Select either "iGrafx FlowCharter 2000 Professional or iGrafx Process 2000" to uninstall these programs. For more information on Add/Remove Programs, click Help on the Windows Start menu.

## **Important Notes (including OrgCharter)**

- · Product registration requires that a Web browser be present on your machine. To register the installed products, Run "Register iGrafx Software" from your Start menu under the iGrafx folder. If no browser is available, nothing will be displayed.
- iGrafx FlowCharter 2000 Professional/Process 2000 is forward compatible and partially backward compatible with previous releases of iGrafx Professional, iGrafx Process, FlowCharter, and Optima. This means:
	- · All existing Optima and FlowCharter files can be opened with iGrafx FlowCharter 2000 Professional/Process 2000.
	- · iGrafx FlowCharter 2000 Professional/Process 2000 files can be saved as FlowCharter (\*.abc, \*.af3,\*.flo) files but some data (related to new features) may be lost.
	- · iGrafx FlowCharter 2000 Professional/Process 2000 files cannot be saved as Optima (\*.pfd) files.
- · Network personnel should read the iGrafx FlowCharter 2000 Professional/Process 2000 Installation Guide for instructions on the Microsoft® system installer (MSI), and how to install and distribute iGrafx programs across a network.
- Windows 95 Service Release 1 or later is required.
- · Organization charts created in iGrafx FlowCharter 2000 Professional/Process 2000 are not compatible with older versions of iGrafx OrgCharter.
- · When an Organization Chart is inserted into another document using Object Embedding, it may produce errors when editing the chart. If you experience problems editing embedded charts, try these alternatives:
	- · "Link" the chart rather than "Embed" the chart. Microsoft Office(TM) and compatible products allow you to insert documents as links. Linked charts will not produce errors when editing. Maintain your chart using your iGrafx product. To add your Organization Chart to another document, Copy and then Paste it into the document using the standard Edit->Copy and Edit->Paste items. This will paste an image of the chart.

## **Using PDF Documentation**

This documentation, found in Adobe® Acrobat® PDF format, contains all reference materials found in Help and information found in the user's guide.

The PDF documentation can be found on the root of the Application CD. For iGrafx FlowCharter 2000 Professional, double-click igxflow.pdf. For iGrafx Process 2000, double-click igxproc.pdf.

If you do not have Acrobat installed, the Open with dialog box displays. To install Acrobat, open the Support folder on the CD and run the ar405eng.exe file.